# Защищенный Ноутбук

**С ФУНКЦИЕЙ СМЕНЫ MAC АДРЕСА И ОСТАЛЬНЫХ ИДЕНТИФИКАТОРОВ**

## **Основные моменты:**

- Смена большинства параметров "привязки к железу"(BIOS, MAC, HDD, CPU)
- Возможность обеспечения раздельного использования сотрудниками виртуальных машин средствами безопасности и шифрования.
- Масштабируемость возможность установки любого количества виртуальных машин на один ноут.
- Возможность миграции реальных физических систем в виртуальные.
- Возможность использования встроенных анонимайзеров для скрытия реальных ip и пр..
- Упрощенная модель технической поддержки (в один клик).
- Возможно (после тестирования) перенос существующих машин в облачную среду.
- Возможность создания резервных копий и "снимков" виртуальных систем.
- Цена: 58000р Цена дилерам: 43500р.
- Отдельная цена за систему на нем экстренного уничтожения данных: 34000р Дилерская 24000р.

## **Зачем может понадобиться смена mac?**

- Очень часто, провайдеры интернета привязывают доступ к macадресу. Делают они это для того, чтобы несколько «абонентов» не пользовались одним интернетом. В этот момент к нам и приходит на помощь смена mac-адреса.
- Зачастую, изменить mac адрес нужно для того, чтобы совершить какие-то не совсем законные действия ;) . Так чтобы, никто не смог Вас вычислить по mac адресу сетевой карточки
- Еще смена mac-адреса может понадобится если, скажем, Вас забанили в локальном чате.
- Установка нескольких банк клиентов на одном компьютере
- Избежать претензий по поводу аффилированности компаний
- Смена mac нужна в очень многих случаях, поверьте.

#### Вход

Войти под логином паролем

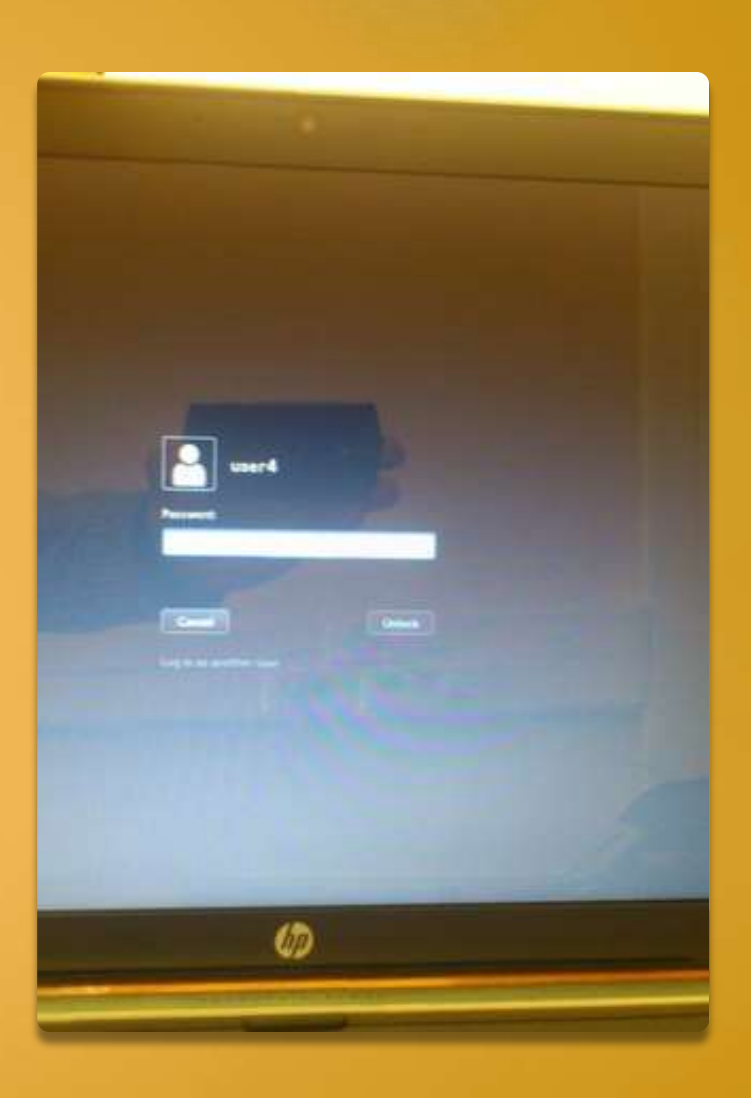

#### WI-FI

После включения, первым делом включить WI-FI и подключиться к сети.

Как:

Навести мышку в правый верхний угол на стрелочку, появиться панель.

Понедельник, 12:47

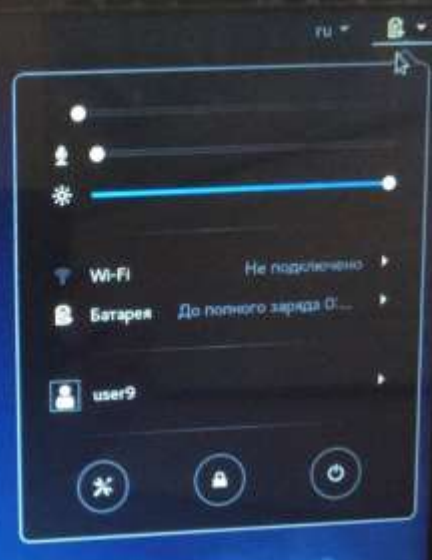

fedora

### Менеджер Виртуальных машин

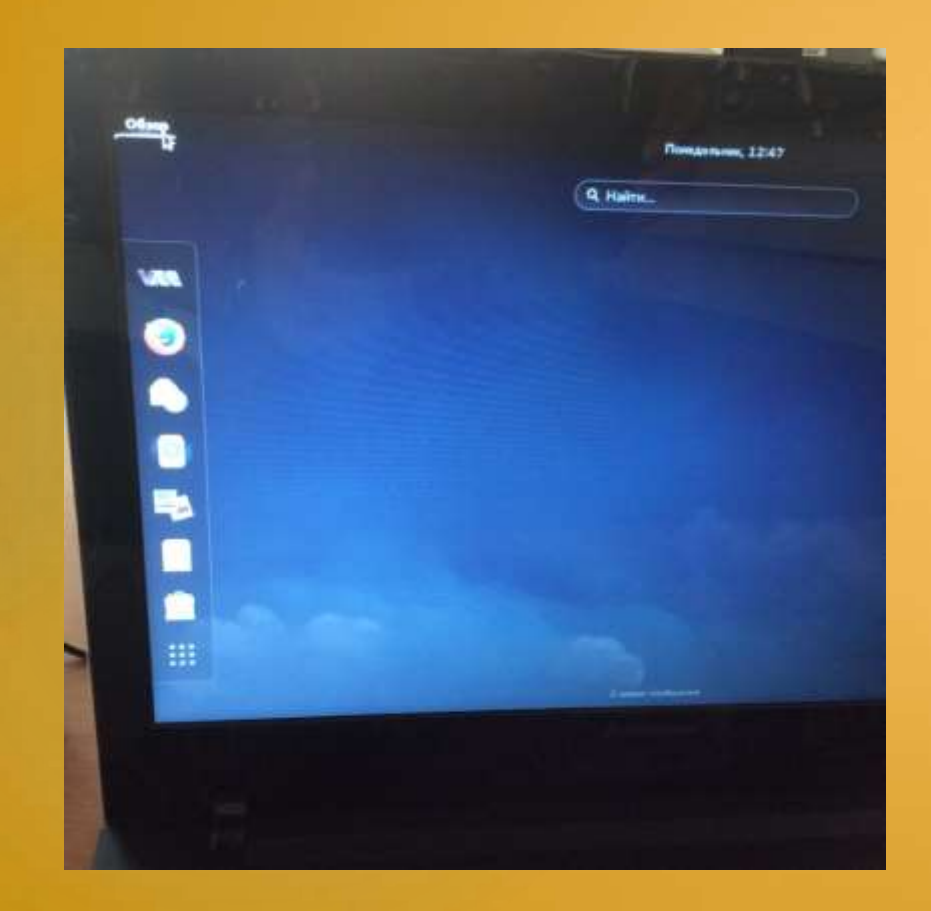

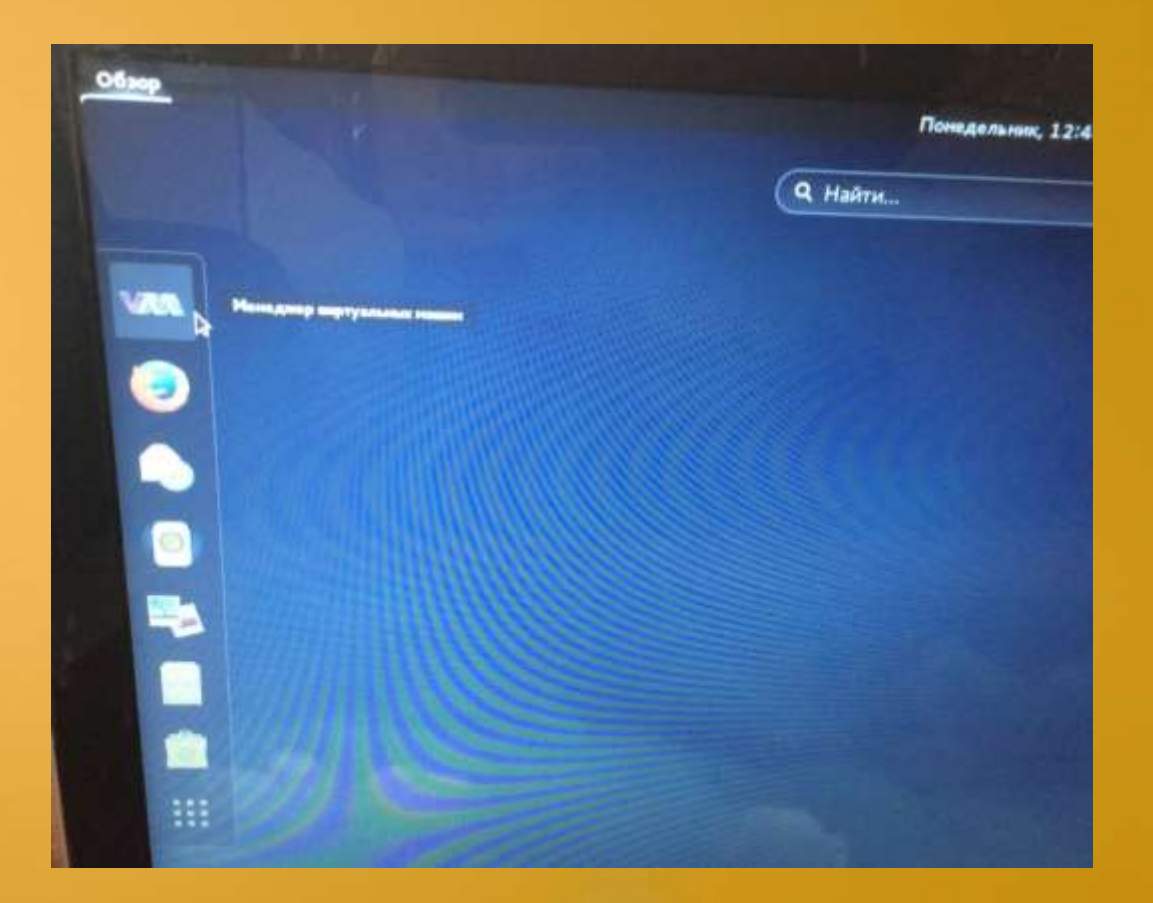

#### Виртуальные машины

Открыть менеджер виртуальных машин. Появиться список виртуальных машин. Каждая имеет свое имя.

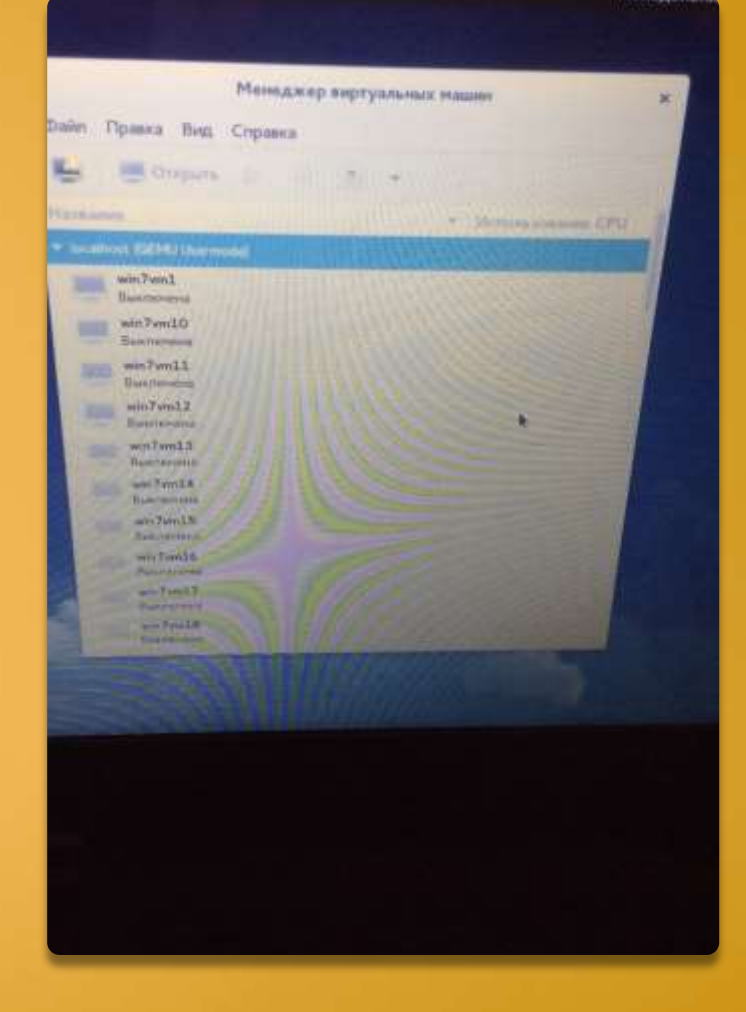

#### Виртуальная машина - запуск

Дважды щелкнуть на нужную виртуальную машину.

Откроется окно на панели которой нажать кнопку: включить виртуальную машину.

Откроется виртуальная машина с привычным ОС Windows.

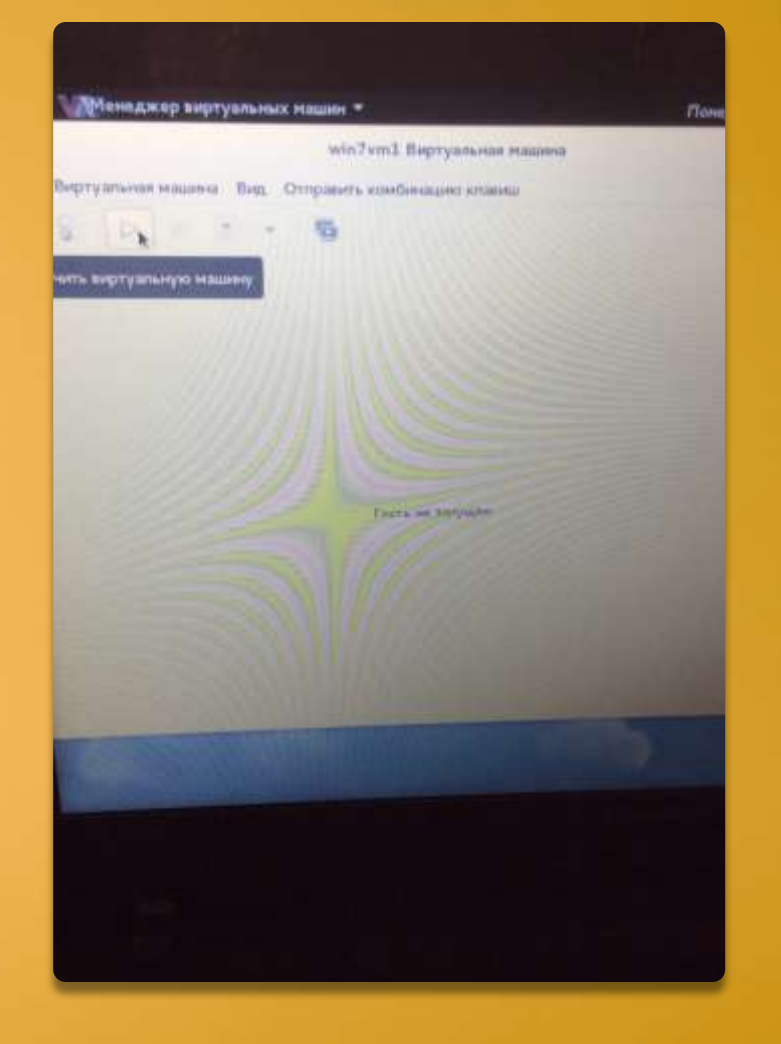